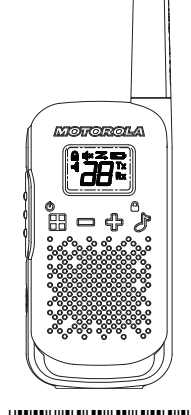

**MOTOROLA** SOLUTIONS

**Talkabout T42 Owner's Manual**

# \*MN004586A01\* MN004586A01-AB

Printed in

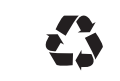

# **Talkabout T42 Owner's Manual en-US RF Energy Exposure and Product Safety Guide for Portable Two-Way Radios**

#### **Attention!**

Before using this product, read the RF Energy Exposure and Product Safety Guide that ships with the radio which contains instructions for safe usage and RF energy awareness and control for compliance with applicable standards and regulation.

# **Package Contents**

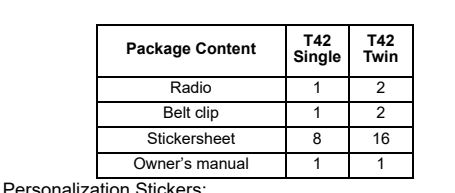

Stickers are provided in order to personalize and keep track of radios. Use permanent marker for the blank stickers.

# **Frequency Chart**

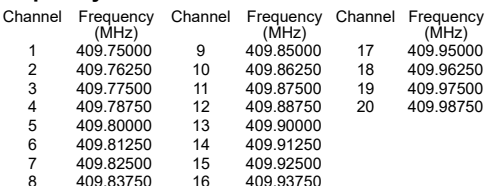

### **Radio Control Buttons**

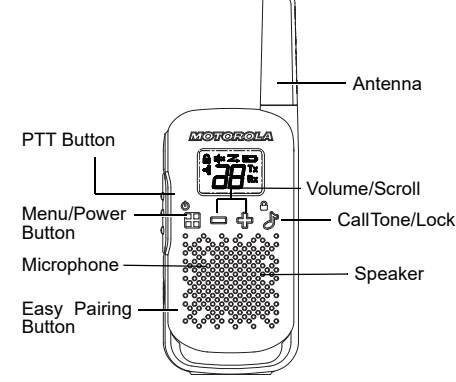

# **Radio Display**

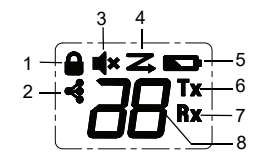

- 1. Keypad Lock 2. Easy Pairing
- 3. Mute 4. Scan Indicator
- 5. Battery Level Meter
- 6. Transmit
- 7. Receive
- 8. Channel Indicator

#### **Installing the Batteries** 1. Make sure your radio is OFF.

2. To remove the battery compartment door, press the tab at the bottom of the compartment door. Remove the door. Insert three AAA batteries into the battery compartment.

# 3. Replace the battery compartment door. **Battery Level and Low Battery Alert**

Blinks when battery power level is low; replace

**Turning Your Radio On/Off** batteries immediately.

Press and hold the **MENU/** button to turn your radio ON/ OFF.

**Adjusting the Volume**

# Adjust the volume by pressing the  $\oplus$  and  $\equiv$  buttons.

# **Talking and Listening**

All radios in your group must be set to the same channel in order to communicate.

- 1. Hold your radio 2 to 3 cm from your mouth. 2. Press and hold the **PTT** button while speaking. The
- Transmit Tx icon appears on the display.
- 3. Release the **PTT** button. You can now receive incoming<br>calls. When you do, the Receive Rx icon appears on the display.

For maximum clarity, hold the radio 2 to 3 cm away and avoid covering the microphone while talking.

# **Talk Range**

Your radio is designed to maximize performance and improve transmission range. Ensure the radios are at least 5 feet apart when in used.

# **Push-to-Talk Time-Out Timer**

To prevent accidental transmissions and save battery life, the radio emits a continuous warning tone and stops transmitting if you press the **PTT** button for 60 seconds continuously.

# **Menu Options**

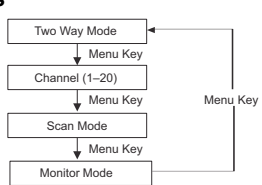

# **Selecting the Channel**

- The radio uses channel as the frequency to transmit.
- 1. Press **H** Menu until the channel number starts to flash.
- 2. Press or to change the channel. Long press on these keys allows you to scroll through the channels rapidly to browse the codes.
- 3. Press PTT button to exit menu or **HH** Menu to continue set up.

## **Sub-Code**

This radio does not have sub-code feature. When using this radio with radio models that use sub-code, please make sure the radios with sub-code have their sub-code disabled. Set sub-code to Zero.

# **Call Tones**

Your radio is equipped with a call tone. To transmit a call tone, press  $\sqrt{\phantom{a}}$  button.

# **Keypad Tones**

You may enable or disable the keypad tones. You will hear the keypad each time a button is pushed.

- 1. Press and hold the  $\Rightarrow$  button, while turning the radio ON, it turns the keypad tone OFF.
- 2. To turn the Keypad Tone ON, turn the radio OFF and ON again without pressing the  $=$  button.

# **Roger Tone**

You can set your radio to transmit a unique tone when you finish transmitting. It is like saying "Roger" or "Over" to let others know you have finished talking.

- 1. Press and hold  $\oplus$  button while turning the radio ON, it turns the Roger Tone OFF.
- 2. Turn the radio OFF and ON again without pressing the button to turn the Roger Tone ON.

# **Keypad Lock**

# **To avoid accidentally changing your radio settings:**

- 1. Press and hold J/B Key Lock until the Key Lock Indicator B icon displays.
- 2. You can turn the radio on and off, adjust the volume, receive, transmit, send a call tone, when in the lock mode. All other functions remain locked.
- 3. Press J/ Key Lock and hold until the A Key Lock Indicator is no longer displayed to unlock the radio.

# **Channel Scan Mode**

Enables your radio to scan for active channels. When an activity is detected, your radio lands (stays) on that channel<br>for 2 seconds. To transmit on that channel, press the PTT<br>button. When an activity on the landed channel ends, your<br>radio continues scanning other channels.

To turn the channel scan ON:

1. **MENU/** to enter menu. Advance until  $\approx$  blinks.

- 2.  $/9$  button to turn ON channel scan.
- **MENU/** or PTT to turn OFF Scan mode.

#### **Monitor Mode**

Enables you to listen for weak signals on the current channel. To turn the Monitor Mode ON:

- 1. **MENU**/ $\square$  button to enter menu. Advance through the menu until  $Rx$  icon blinks.
- 2. Press the  $\sqrt{\rho}$  button for continuous listening. The  $\theta_X$  icon continues to blink.
- To turn the Monitor Mode OFF:

Press the **MENU**/ button to return to "Normal" mode. The icon stops blinking.

# **Easy Pairing**

This feature allows a group of radio users to program all their<br>radios to the same Channel and Sub-Code settings quickly<br>and simultaneously. Any one radio within the group can be<br>designated as the "Leader's radio" and have Note:

•When the leader radio has no sub-code feature, such as this radio (T42), all radios in the group will have their sub-code set to 0 (Disable). When the sub-code is set to 0, all transmissions on the selected channel will be heard, regardless of the transmitting radio sub-code setting.

- 1. Pick any one of the radios as the "Leader's radio". On this<br>radio, program the Channel and Sub-Code to the desired<br>settings. See "Selecting the Channel" and "Selecting the<br>Sub-Code" sections in this user manual. The sub
- 2. To copy the channel and Sub-Code combination to all the other "Members' radios", press and hold the  $\star$  button on the the Members' radios until you hear a beep. Release the the been the beep, and wait for the transmis

#### Note:

- Icon  $\leq$  blinks on the display. This confirms that the radio is in Easy<br>Pairing mode waiting to receive the Channel and Sub-Code<br>settings from the Leader's radio. All Members' radios remain in<br>this mode for 3 minutes.
- A group with many radios should have all users take this step at the same time, so all radios can be programmed in one go.
- 3. On the Leader's radio, press and hold down the  $\triangleleft$  button until you hear a double beep. Note:
	- At the double beep, this radio's Channel and Sub-Code settings will be transmitted, which will be received and copied by all the other (Members') radios.
	- The Leader's radio must make this transmission when all the Members' radios are still in the Easy Pairing mode, otherwise the
	- transmission will not be picked up. On the Leader's radio, user must remember not to release the button on the first (single) beep, otherwise this radio will become another Member's radio. If that happens, you can press **PTT** to escape, and retry the steps described in #3 again.
	- When the Leader's radio does not have sub-code feature, all members' radios will have their sub-code set to zero (Disable). When a radio sub-code is set to zero, all transmissions received on the channel will be sent to the speaker, regardless of the sub-code embedded in the transmission.
	- This radio (T42) does not have sub-code feature and is not compatible with radios with sub-code enabled. Please ensure all radios in the group have their sub-code disabled (Sub-code is set to Zero). With Easy pairing, either use T42 as the leader, or ask the Leader to set sub-code to zero before performing easy pairing.

# **Warranty Information**

**Copyright Information**

products.

**Part** 

**Display** 

**Charger**<br>Tray

The authorized Motorola Solutions dealer or retailer where you purchased your Motorola Solutions two-way radio and/or original accessories will honour a warranty claim and/or provide warranty service.

Please return your radio to your dealer or retailer to claim your warranty service. Do not return your radio to Motorola Solutions.

In order to be eligible to receive warranty service, you must<br>present your receipt of purchase or a comparable substitute<br>proof of purchase bearing the date of purchase. The two-way<br>radio should also clearly display the se

# **What Is Not Covered By The Warranty**

- Defects or damage resulting from use of the Product in other than its normal and customary manner or by not following the instructions in this user manual.
- Defects of damage from misuse, accident or neglect.
- Defects of damage from improper testing, operation,<br>maintenance, adjustment, or any alteration or modification<br>of any kind. • Breakage or damage to aerials unless caused directly by defects in material or workmanship.

• Products disassembled or repaired in such a manner as to<br>adversely affect performance or prevent adequate<br>inspection and testing to verify any warranty claim.<br>• Defects or damage due to range.

• Defects or damage due to moisture, liquid or spills.<br>• All plastic surfaces and all other externally exposed parts<br>that are scratched or damaged due to normal use.<br>• Products rented on a temporary basis.<br>• Periodic maint

The Motorola Solutions products described in this manual<br>may include copyrighted Motorola Solutions programs, stored<br>semiconductor memories or other media. Laws in the United<br>States and other countries preserve for Motorol

Accordingly, any copyrighted Motorola Solutions computer<br>programs contained in the Motorola Solutions products<br>described in this manual may not be copied or reproducted in<br>any manner without express written permission of M

**Hazardous Substances**<br> **(Pb) (Hg) (Cd) (Cr + 6)** 

**Housing** OOOOOO

**PCBA** OOOOOO **PCBA** | X | O | O | O | O | O **Cable** | O | O | O | O | O | O **Battery** | X | O | O | O | O | O PSU X OOOOOOOOOO

**harger** X O O O O O O<br>Tray

X: Indicates that the content of such hazardous substance in at least one homogeneous material of such component exceeds the limits specified in **GB/T 26572**.

MOTOROLA, MOTO, MOTOROLA SOLUTIONS and the Stylized M<br>logo are trademarks or registered trademarks of Motorola Trademark<br>Holdings, LLC and are used under license. All other trademarks are<br>the property of their respective o

This table is prepared according to **SJ/T 11364**.<br>O: Indicates that the content of such hazardous substance in all<br>homogeneous materials of such component is within the limits<br>specified in **GB/T 26572**.

**(Pb) (Hg) (Cd) (Cr + 6) (PBB) (PBDE)**

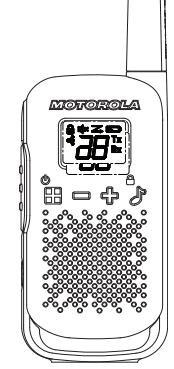

**MOTOROLA** SOLUTIONS

**T42** 使用手册简介

# \*MN004586A01\*

MN004586A01-AB 印制于

# **T42** 使用手册简介 **zh-CN**

# 便携式双向对讲机的射频能量辐射和产品安全指南 注意!

使用本产品前,请阅读对讲机附带的《射频能量辐射和产品安<br>全指南》,其中包含有关安全使用以及射频能量认识和控制的<br>说明,以便遵守适用的标准和法规。

# 包装内容

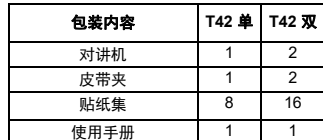

个性化贴纸:

提供贴纸集,可用于个性化和跟踪对讲机。使用颜色擦不掉的 麦克笔来写空白贴纸。

# 频率图表

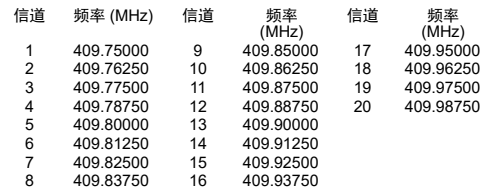

# 对讲机控制按钮

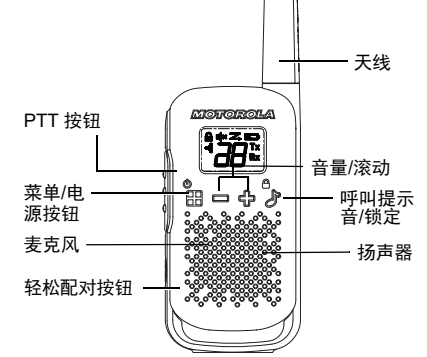

# 对讲机显示屏

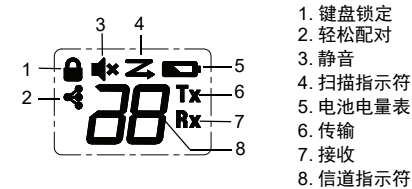

安装电池

- 1. 确保对讲机已关闭。
- 2. 要取下电池盒盖,请按电池盒盖底部的卡舌。取下电池盒 盖。将三节 AAA 电池插入电池盒中。

3. 装回电池盒盖。

# 电池电量和电池电量低提示

当电池电量低闪烁时,请立即更换电池。  $\blacksquare$ 

# 打开**/**关闭对讲机

按住**菜单/** □ 按钮以打开或关闭对讲机。

调节音量

。<br>. 45 和 m 按钮调节音量。

- **通话和收听**<br>您的组中的所有对讲机都必须设置为相同的信道,才能进行通信。 1. 将对讲机拿到离嘴部 2-3 厘米处。
- 2. 讲话时按住 **PTT** 按钮。显示屏上将显示传输 图标。 3. 松开**PTT**按钮。现在,您可以接收呼入呼叫。这样做时,显 示屏上将显示接收 图标。
- 要获得最大清晰度,请将对讲机拿到离嘴部 2-3 厘米处,并且 避免在通话时盖住麦克风。

# 通话范围

您的对讲机在设计上可最大程度提升性能并扩大传输范围。使 用时确保对讲机至少距离 5 英尺。

# 通话按键超时计时器

为了防止意外传输和延长电池寿命,如果您持续按下PTT按钮<br>60 秒,对讲机将发出连续警告提示音并停止传输。

# 菜单选项

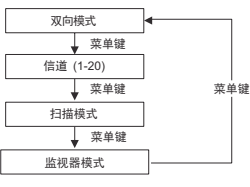

#### 选择信道 对讲机使用信道作为要传输的频率。

- 1. 按下 ⊞ 菜单,直至信道编号开始闪烁
	- 2. 按下 或 以更改信道。长按这些按键将让您可快速滚动 浏览信道,以浏览代码。
	- 3. 按下 **PTT** 按钮以退出菜单, 或按下 開 菜单以继续设置。 子代码
	- 此对讲机没有子代码功能。将此对讲机与使用子代码的对讲机 型号搭配使用时,请确保具有子代码的对讲机已禁用其子代 码。将子代码设置为零。
	- **呼叫提示音**<br>您的对讲机配有呼叫提示音。要传输呼叫提示音,请按下よ/

# 按钮。 键盘音

- 您可启用或禁用键盘音。每次按下某个按钮,都会听到键盘音。
- 1. 按住 按钮,同时打开对讲机,则会关闭键盘音。 2. 要打开键盘音,请再次关闭然后打开对讲机,此时不要按下 按钮。

# **Roger** 提示音

- 可将对讲机设置为在完成传输后传输独特的提示音。这就像说<br>"Roger"或"Over",让其他人知道您已完成通话。
- 1. 按住  $\oplus$  按钮的同时打开对讲机, 将会关闭 Roger 提示音 2. 再次关闭然后打开对讲机而不按下 按钮,将会打开 Roger 提示音。

# 键盘锁定 要避免意外更改对讲机设置,请执行以下操作:

- 1. 按住 ♪ 按键锁定, 直至按键锁定指示器 图标显示出来
- 2. 处于锁定模式时,您可以打开和关闭对讲机、调节音量、接收、 传输以及发送呼叫提示音。其他所有功能都保持锁定状态。
- 3. 按住 ♪ 優 按键锁定, 直至不再显示 按键锁定指示器, 以

# 信道扫描模式

可让对讲机扫描活动的信道。当检测到活动时,对讲机会登陆 (停留在)该信道上 2 秒钟。要在该信道上传输,请按下 **PTT** 按钮。当已登陆信道上的活动结束时,对讲机会继续扫描其他 信道。

# 要打开信道扫描:

- 1. **菜单/** 回进入菜单。继续操作, 直到 z 闪烁。
- 2. √ 会按钮以打开信道扫描。
- 菜单/ **回 或 PTT** 以关闭扫描模式

# 监听模式

- 可让您监听当前信道上的弱信号。
- 要打开监听模式: 1. **蒸巣**/⊡ 按钮以进入菜单。继续在菜单操作,直到 Rx 图标
- 2. 按下 ♪ 接钮以进行连续监听。 Rx 图标会继续闪烁。
- 要关闭监听模式:
- 按下 菜单/ 回 按钮返回到"正常"模式。Rx 图标将停止闪烁。 轻松配对

# 此功能让一组对讲机用户可快速、同时将其所有对讲机都编程 为相同的信道和子代码设置。该组中的任何一台对讲机都可被 指定为"领导者对讲机",并将其信道和子代码设置传输到 该组中的其他所有对讲机(成员对讲机)并供其复制。

注意: • 当领导者对讲机没有子代码功能时,例如此对讲机 (T42),组中的<br>「所有对讲机都会将其子代码设置为 0(禁用)。当子代码设置为 0 时,将听到所选信道上的所有传输,无论传输对讲机子代码设置为何。

- 1. 挑选任意一台对讲机作为"领导者对讲机"。在此对讲机<br> 上,将信道和子代码设置为所需的设置。请参见本用户手册<br>中的"选择信道"和零,无法进行编程。<br> 的子代码固定为零,无法进行编程。
- 2. 要将信道和子代码组合复制到其他所有"成员对讲机",<br> 请按住成员对讲机上的∢按钮, 直到听到一声蜂鸣声。听到<br> 蜂鸣声后松开该按钮,井等待领导者对讲机传输设置。 注意:
	- •图标《在显示屏上闪烁。这确认对讲机处于轻松配对模式,正在等 待接收来自领导者对讲机的信道和子代码设置。所有成员对讲机都 将保持在此模式 3 分钟。
	- 包含许多对讲机的组应让所有用户同时执行此步骤,以便所有对 讲机同时编程。
- 3. 在领导者对讲机上,按住 < 按钮,直至您听到一声双音蜂<br> 鸣声。 注意:
	- 在听到双音蜂鸣声时,将传输此对讲机的信道和子代码设置,而其 他所有(成员)对讲机都将接收并复制这些设置。
	- 领导者对讲机必须在所有成员对讲机仍处于轻松配对模式时进行 此类传输,否则传输的设置无法被拾取。
	- 在领导者对讲机上,用户必须记住不要在听到第一声(单音)蜂<br>鸣声时松开按钮,否则此对讲机将变成另一台成员对讲机。如果发<br>生这种情况,您可以按下 PTT 以退出,然后再次重试 #3 中介绍的 步骤。
	-
	- 当领导者对讲机没有子代码功能时,所有成员对讲机都会将子代<br>《玛设置为零〈禁用〉。当对讲机子代码设置为零时,在信道上接收<br>到的所有传输将发送到扬声器,无论在传输中嵌入的子代码的对讲机不<br>• 此对讲机 (T42) 没有子代码功能,并且与启用子代码的对讲机不
	-
	- 兼容。请确保该组中的所有对讲机都已禁用子代码(子代码设置为<br>零)。对于轻松配对功能,可以将T42 用作领导者,或者在执行轻 松配对之前,让领导者将子代码设置为零。

# 保修信息

您购买 Motorola Solutions 双向对讲机和/或原装附件的授权 Motorola Solutions 经销商或零售商将尊重保修要求和/或提 供保修服务。

请将您的对讲机退还给经销商或零售商,以要求保修服务。不 要将您的对讲机退还给 Motorola Solutions。

为了获得保修服务资格,您必须提供包含购买日期的购买收据<br>或类似的替代购买证明。双向对讲机还应清晰显示序列号。如<br>果产品上的类型或序列号已被修改、删除、移除或难以辨认,<br>则保修将不适用。

# 保修不包括的范围

- 以错误方式使用产品或未遵循本用户手册中的说明造成的<br> 缺陷或损坏。
- 由于滥用、意外或疏忽造成的缺陷或损坏
- 由于错误测试、操作、维护、调整或者任何类型的改造或修 改造成的缺陷或损坏。
- 不是直接由于材料或工艺缺陷造成的天线破损或损坏。 • 以会给性能带来负面影响或阻止充分检查和测试来验证任 何保修要求的方式拆卸或维修产品。
	- 范围造成的缺陷或损坏。
- 潮湿、液体或溢出物造成的缺陷或损坏。<br>。 思天常使思而利热或损坏的所有塑料表
- 因正常使用而刮花或损坏的所有塑料表面和所有其他外露 部件。
- 临时租赁的产品。
	- 因正常使用和磨损产生的部件定期维护和维修或更换。

# 版权信息

本手册所介绍的 Motorola Solutions 产品可能包括受版权保<br>护的 Motorola Solutions 程序、存储的半导体存储器或其他介<br>质。美国和其他国家/地区的法律保护 Motorola Solutions 的<br>某些受版权保护的电脑程序的专有权利,其中包括以任何形式 拷贝或复制受版权保护的 Motorola Solutions 程序的专有权利。

因此,未经 Motorola Solutions 明确的书面许可,不得以任何 方式对本手册中介绍的 Motorola Solutions 产品中包含的任 何受版权保护的 Motorola Solutions 电脑程序进行拷贝或复 制。除此之外,购买 Motorola Solutions 产品不应被认为拥有 直接或暗示、禁止反言或其他方式的 Motorola Solutions 之版 权、专利或专利申请的任何许可证授权,产品销售过程中法律 运用所引起的普通非排他性免税许可证除外。

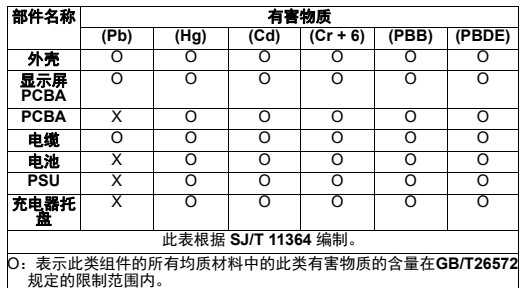

X:表示此类组件至少一种均质材料中的此类有害物质的含量超过 **GB/T** 

**26572** 中规定的限制范围。

无线电发射设备型号核准代码会在设备标签上注明。

MOTOROLA、MOTO、MOTOROLA SOLUTIONS 和标志性的 M 徽标是 Motorola Trademark Holdings, LLC 的商标或注册商标, 必须获得授权才可使用。所有其他商标均为其各自所有者的财产。 © 2018 和 2020 Motorola Solutions, Inc. 保留所有权利。